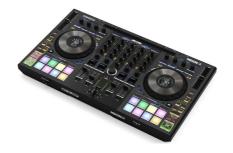

# **Reloop Mixon 8 Pro 4 channel DJ Controller Instruction Manual**

**Home** » reloop » Reloop Mixon 8 Pro 4 channel DJ Controller Instruction Manual

**Reloop Mixon 8 Pro 4 channel DJ Controller** 

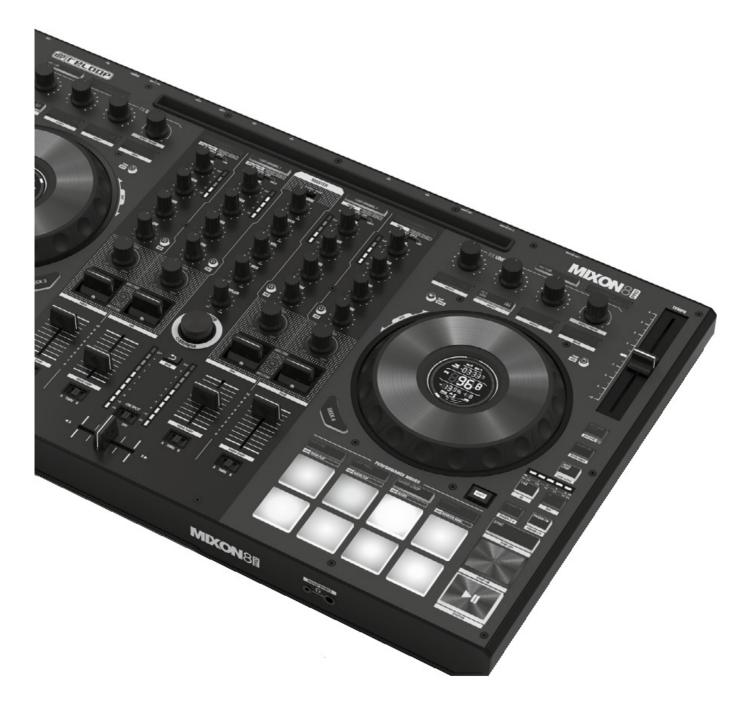

# **CAUTION!**

For your own safety, please read this operation manual carefully before initial operation! All persons involved in the installation, setting-up, operation, maintenance and service of this device must be apPropriately qualified and observe this operation manual in detail. This Product complies with the requirements of the applicable European and national regulations. Conformity has been Proven. The respective statements and documents are deposited at the manufacturer.

Please remove the Mixon 8 Pro from its packaging. Check before initial operation to make sure that the device has not been visibly damaged during transport. If you detect any damage to the power cable or the casing, do not operate the device. Contact your specialised dealer.

#### Contents [ hide

- **1 SAFETY INSTRUCTIONS**
- **2 APPLICATION IN ACCORDANCE WITH**

**REGULATIONS** 

- **3 MAINTENANCE**
- **4 CONTROLS**
- **5 FRONT SIDE**
- **6 REAR PANEL**
- 7 SET UP AND CONNECT THE MIXON 8 PRO
- **8 SOFTWARE INSTALLATION & CONNECTION** 
  - 8.1 Serato DJ Pro installation macOS
  - 8.2 Serato DJ Pro installation Windows
- 9 OPERATION
- 10 MINIMUM SYSTEM REQUIREMENTS
- 11 TECHNICAL SPECIFICATIONS
- 12 SERVICE & SUPPORT
- 13 Documents / Resources
  - 13.1 References
- 14 Related Posts

#### **SAFETY INSTRUCTIONS**

#### **CAUTION!**

Please exercise particular caution when handling AC 100 – 240 V, 50/60Hz power voltage. This voltage rating may lead to a critical electrical shock! Any damage caused by the non-observance of this operation manual excludes any warranty claims. The manufacturer is not liable for any damage to Property or for personal injury caused by imProper handling or non-observance of the safety instructions.

#### **WARNING!**

To prevent fire or avoid an electric shock do not expose the device to water or fluids! Never open the housing!

- This device left the factory in perfect condition. To maintain this condition and to ensure a risk-free operation the user must observe the safety instructions and warnings contained in this operation manual.
- For reasons of safety and certification (CE) the unauthorised conversion and/or modification of the device is Prohibited. Please note that in the event of damage caused by the manual modification to this device any warranty claims are excluded.
- The inside of the device does not contain any parts which require maintenance, with the exception of wear
  parts that can be exchanged from the outside. Qualified staff must carry out maintenance, otherwise the
  warranty does not apply!
- The fuse must exclusively be exchanged against fuses of the same class, with the same trigger features and nominal current rating.
- Ensure that the power will only be supplied after the device has been fully set up.
- Only use cables that comply with regulations. Observe that all jacks and bushes are tightened and correctly hooked up.
  - Refer to your dealer, if you have any questions.
- Ensure that when setting up the Product, the mains cable is not squashed or damaged by sharp edges.
- Prevent the mains cable from coming into contact with other cables! Exercise great care when handling mains cables and connections.
  - Never touch these parts with wet hands!

- Connect the power cable exclusively to apPropriate shock-Proof outlets. The only supply point to be used is a supply outlet in accordance with specifications of the public supply network.
- Disconnect the device from the supply outlet when not in use and before cleaning! Be sure to hold the mains plug by the body.
  - Never pull the mains cord!
- Position the device on a horizontal and stable low-flame base.
- Avoid any concussions or violent impact when installing or operating the device.
- When selecting the location of installation, make sure that the device is not exposed to excessive heat, humidity and dust.
  - Be sure that no cables lie around openly. You will endanger your own safety and that of others!
- Do not rest any containers filled with liquid that could easily spill onto the device or in its immediate vicinity. If, however, fluids should access the inside of the device, immediately disconnect the mains plug. Have the device checked by a qualified service technician before re-use.
  - Damage caused by fluids inside the device is excluded from warranty.
- Do not operate the device under extremely hot (in excess of 35° C) or extremely cold (below 5° C) conditions. Keep the device away from direct exposure to the sun and heat sources such as radiators, ovens, etc. (even during transport in a closed vehicle). Always ensure sufficient ventilation.
- The device must not be operated after being taken from a cold environment into a warm environment. The
  condensation caused hereby may destroy your device. Do not switch on or operate the device until it has
  reached ambient temperature!
- Controls and switches should never be treated with spray-on cleaning agents and lubricants. This device should only be cleaned with a damp cloth. Never use solvents or cleaning fluids with a petroleum base for cleaning.
- When relocating, the device should be transported in its original packaging.
- When starting operation, the crossfaders and volume controls of your amplifier must be set to minimum level.
   Bring the loudspeaker switches into the "OFF" position. Wait between 8 to 10 seconds before increasing the volume to avoid damage to loudspeakers.
- Devices supplied by voltage should not be left in the hands of children. Please exercise particular care when in the presence of children.
- At commercial facilities the regulations for the prevention of accidents as stipulated by the organization of Professional associations must be observed.
- At schools, training facilities, hobby and self-help workshops the operation of the device must be monitored with responsibility by trained staff.
- Keep this operation manual in a safe place for later reference in the event of questions or Problems.

#### APPLICATION IN ACCORDANCE WITH REGULATIONS

- This device is a 4-channel DJ controller, which can regulate and mix audio signals. The device needs to be connected to a tablet or computer and an audio amplifier or active speakers.
- If the device is used for any other purposes than those described in the operation manual, damage can be caused to the Product, leading to the exclusion of warranty rights. Moreover, any other application that does not comply with the specified purpose harbours risks such as short circuit, fire, electric shock, etc.
- The serial number determined by the manufacturer must never be removed to uphold the warranty rights.

#### **MAINTENANCE**

- Check the technical safety of the device regularly for damage to the mains line or the casing, as well as for wear of wear parts such as rotary and sliding switches.
- If it is to be assumed that the safe operation is no longer feasible, then the device must be disconnected and secured against accidental use. Always disconnect the mains plug from the outlet!
- It must be assumed that a safe operation is no longer feasible, if the device bears visible defects, if the device no longer functions, following longer storage under unfavourable conditions or after major transport stress.

## **CONTROLS**

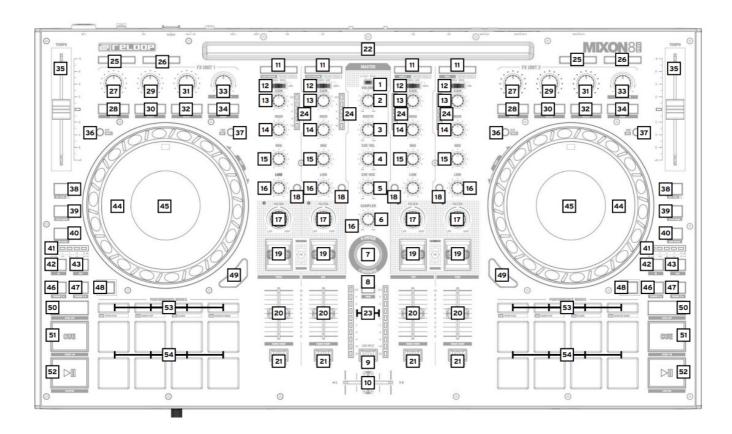

# **FRONT SIDE**

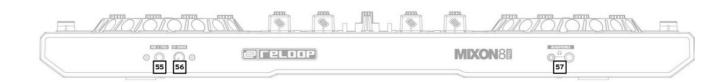

# **REAR PANEL**

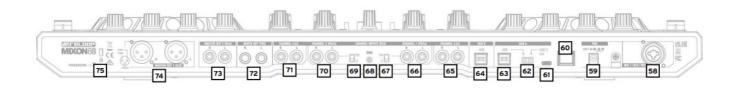

- Connect the output devices (speakers, headphones, etc.) to the Mixon 8 Pro.
   The audio output takes place via the master output (XLR and cinch) and booth output (6.3 mm jack).
- 2. Connect the input devices (microphones) to the Mixon 8 Pro. The output of the respective microphone input is controlled via channel 3 for microphone 1 and via channel 4 for microphone 2. The corresponding input signal must be selected on the channel before hand.
- 3. Make sure that the Mixon 8 Pro is switched off and the Master and Booth controls are set to "Min".
- 4. Connect all units to the power source and switch on the units.
- 5. If you want to use the Mixon 8 Pro with Serato DJ Pro, see the installation instructions below for further steps. If you choose to use djay Pro AI, please refer to the steps below.

## **SOFTWARE INSTALLATION & CONNECTION**

#### Serato DJ Pro installation macOS

- Go to serato.com click on Products and select the download for "Serato DJ Pro".
- If you are not already logged in to serato.com please create an account.
- After you have logged in and clicked on Products ¬ Serato DJ Pro, you will see the latest Serato DJ Pro version and a download banner on the right-hand side.
- · Click to download the installation file.
- Once the download is complete, you can start the installation.
- Read the terms and conditions and click "Agree" when you are finished.
- Follow the different steps until the installation is complete.
- Afterwards you will find your Serato DJ Pro software in the Applications folder.

#### NOTE!

Depending on the operating software you are using, you may need to enable Serato access in your security settings.

#### **Serato DJ Pro installation Windows**

- Go to <u>serato.com</u> click on Products and select the download for "Serato DJ Pro".
- If you are not already logged in to serato.com please create an account.
- You will see the latest Serato DJ Pro version and a download banner on the right hand side.
- Click to download the installation file.
- The Serato DJ Pro Windows Installer appears as an ,archived zip file, which can be opened with Windows Explorer.
  - Alternatively, you can use your favourite archive manager, such as Winzip or 7zip.
- Once the download is complete, you can start the installation.
- If you are using the Windows Explorer, you can double-click on the downloaded file and you will see the Serato DJ Pro executable.
- If you are using a third-party archive manager, such as Winzip or 7zip, you can right-click on the contextsensitive menu and select "Extract Here", which will extract the Serato DJ Pro file and place it in the location you selected to save the original file.
- Double-click the resulting Serato DJ Pro exe file from the archive after opening or extracting the archive to start the Serato DJ Pro setup.

You will now see the license terms. Check the "I agree to the license terms and conditions" box and then click "Install".

## NOTE!

When using Windows, it is necessary to install an ASIO driver!

# djay Pro Al iPad/iPhone Installation & Connection:

You can download the djay Pro Al app from the App Store.

- Download the djay Pro Al app from the App Store.
- Set the USB source switch -62- to "iOS".
- Connect your existing Lightning or USB-C cable to the Reloop Mixon 8 Pro's USB-"iOS" Port -61-, as well as to your "iOS" device.
- Open the previously downloaded djay Pro Al app.

Your Mixon 8 Pro will be recognized automatically and can now be operated.

# **OPERATION**

|                        | Serato DJ Pro                                                    | djay Pro Al                                                     |
|------------------------|------------------------------------------------------------------|-----------------------------------------------------------------|
|                        |                                                                  |                                                                 |
| 1. Stereo/Mono-S witch | Selects between stereo or mono output of th e master out signal. | Selects between stereo or mono output of the master out signal. |
| 2. Volume (Maste r)    | Controls the Master output volume                                | Controls the Master output volume                               |
| 3. Booth               | Controls the Booth output volume                                 | Controls the Booth output volume                                |
| 4. Cue Vol             | Controls the Headphone output volume                             | Controls the Headphone output volume                            |
| 5. Cue Mix             | Mixes the Cue and Master signal for pre-liste ning               | Mixes the Cue and Master signal for pre-list ening              |
| 6. Sampler             | Controls the Sampler output volume                               | Controls the Sampler output volume                              |

| 7. Browse-Encod<br>er    | The Browse Encoder navigates through your libraries. Press the browse encoder to confir m your selection.  – SHIFT+Turn Browse Encoder: Fast browsin g (quick search).  – SHIFT+Press Browse Encoder: Toggles bet ween waveform and library view.                                                                                                    | The Browse Encoder navigates through yo ur libraries. Press the browse encoder to confirm your selection.  – SHIFT+Turn Browse Encoder: Fast brows ing (quick search).  – SHIFT+Press Browse Encoder: N/A                                                                                                    |
|--------------------------|----------------------------------------------------------------------------------------------------|----------------------------------------------------------------------------------------------------|
| 8. Back                  | With the Back button you can jump back one menu item at a time in your Navigation.  – SHIFT+Back: Switches through the availabl e views.                                                                                                    | With the Back button you can jump back on e menu item at a time in your Navigation.  – SHIFT+Back: Enlarges the playlist view.                                                                                                    |
| 9. Cue Split             | Separates the headphone signal, on both sid es, into master and selected pre-listening sig nal.                                                                                                    | Separates the headphone signal, on both si des, into master and selected pre-listening signal.                                                                                                    |
| 10. Crossfader           | Crossfades between the selected left and rig ht channel. Via.  Note! You can use the crossfader assignment switch (21.), assign the desired Channel to a side or switch it off completely. switch off completely  – A: Left crossfader side  – Centre position: Assignment deactivated  – B: Right crossfader side                                                                                                    | Crossfades between the selected left and right channel. Via. Note! You can use the crossfader assignme nt switch (21.), assign the desired Channel to a side or switch it off completely switch off completely.  – A: Left crossfader side  – Centre position: Assignment deactivated  – B: Right crossfader side                                                                                             |
| 11. Load Channel (1-4)   | Loads the selected track from the library onto the deck.  Double-click to assign the playing track to bot h decks (instant doubles).  SHIFT+Load Channel 3: Loads the selecte d track into the the Prepare folder.  SHIFT+Load Channel 1: Opens the Prepare folder.  SHIFT+Load Channel 2: Switches between the available available SDJ windows (FX, SP-6, Rec etc.)  SHIFT+Load Channel 4: Switches through the user interfaces interfaces (files, browser, etc.) | Loads the selected track from the library to the deck.  — SHIFT+Load Channel 3: Loads the select ed track to the deck the Queue List*****  — SHIFT+Load Channel 1: Opens/closes the queue list*****  — SHIFT+Load Channel 2: Switches between the different deck views  — SHIFT+Load Channel 4: Switches between the different library sources (iTunes/supported streaming services/ video/history/finder)*** |
| 12. Signal-In-Swit<br>ch | Selects between the input signals of the resp<br>ective channel.  - Channel 3: Mic 1/USB A/USB B/Line  - Channel 1: USB A/Pono Line/USB B  - Channel 2: USB A/Phono Line/USB B  - Channel 4: Mic 2/USB A/USB B/Line                                                                                                    | Selects between the input signals of the res pective channel.  - Channel 3: Mic 1/USB A/USB B/Line  - Channel 1: USB A/Pono Line/USB B  - Channel 2: USB A/Phono Line/USB B  - Channel 4: Mic 2/USB A/USB B/Line                                                                                                    |

| 13. Gain                                 | Controls the channel volume                                                                                                    | Controls the channel volume                                                                                                    |
|------------------------------------------|----------------------------------------------------------------------------------------------------|----------------------------------------------------------------------------------------------------|
| 14. EQ High                              | Controls the channel high                                                                                                    | Controls the channel high                                                                                                    |
| 15. EQ Mid                               | Controls the channel mids                                                                                                    | Controls the channel mids                                                                                                    |
| 16. EQ Low                               | Controls the channel bass                                                                                                    | Controls the channel bass                                                                                                    |
| 17. Filter                               | Turn to the left for a low pass filter, turn to the right for a high pass filter. (LED lights up when the channel filter is activated).                                                                                                    | Turn to the left for a low pass filter, turn to t he right for a high pass filter. (LED lights up when the channel filter is activated).                                                                                                    |
| 18. PFL Cue                              | Routes the selected channel to the cue chan nel. (pre-listening channel).  – Hold SHIFT + press PFL Cue in time to the music, to determine the BPM value.                                                                                                    | Routes the selected channel to the cue channel. (pre-listening channel).  – Hold SHIFT + press the button in time to the music, to determine the BPM value.                                                                                                    |
| 19. FX-Paddle                            | Activates the effects you have selected in the respective FX Unit. (FX Unit 1 for Deck 3/1 a nd FX Unit 2 for Deck 2/4).  – Centre position: Effect is switched off.  – ON (engage effect toggle switch to the fron t): Effect is permanently activated.  – HOLD (pull back effect toggle switch): Effect is activated activated temporarily.  Note! You can choose from the effects included in the software. | Activates the effects you have selected in the respective FX Unit. (FX Unit 1 for Deck 3/1 and FX Unit 2 for Deck 2/4).  Centre position: Effect is switched off.  ON (engage effect toggle switch to the front): Effect is permanently activated.  HOLD (pull back effect toggle switch): Effect is activated activated temporarily.  Note! You can choose from the effects included in the software. |
| 20. Channelfader                         | Adjusts the channel volume.                                                                                                    | Adjusts the channel volume.                                                                                                    |
| 21. Crossfader<br>Assignment- Swit<br>ch | Using the crossfader assignment switch, you can assign the desired channel to a croosfad er side or switch it off completely.  – A: Left crossfader side  – Centre position: Assignment deactivated  – B: Right crossfader side                                                                                                    | Using the crossfader assignment switch, yo u can assign the desired channel to a croos fader side or switch it off completely.  – A: Left crossfader side  – Centre position: Assignment deactivated  – B: Right crossfader side                                                                                                    |
| 22. Docking Stati<br>on                  | You can place your iOS device in the docking station.                                                                                                    | You can place your iOS device in the docking station.                                                                                                    |

| 23. Master Volum<br>e LED Bar     | Indicates the master volume by means of LE D.                                                                                                    | Indicates the master volume by means of L ED.                                                                                                    |
|-----------------------------------|----------------------------------------------------------------------------------------------------|----------------------------------------------------------------------------------------------------|
| 24. Channel Volu<br>me LED Bar    | Indicates the channel volume by means of LE D.                                                                                                    | Indicates the channel volume by means of LED.                                                                                                    |
| FX SECTION:                       |                                                                                                    |                                                                                                    |
| 25. Mic 1/2 ON                    | Arms the microphone on the respective chan nel (1/4).  Note! In order to activate the microphone channel, you must set the signal-in switch (12.) of the desired channel to Mic.  - Channel 1: Mic 1  - Channel 4: Mic 2                                     | Arms the microphone on the respective channel (1/4).  Note! In order to activate the microphone channel, you must set the signal-in switch (12.) of the desired channel to Mic.  - Channel 1: Mic 1  - Channel 4: Mic 2 |
| 26. Mic 1/2 Talko<br>ver          | Enables/disables the talkover function for the selected microphone (1/2).                                                                                                    | Enables/disables the talkover function for the selected microphone (1/2).                                                                                                    |
| 27. FX 1-Encoder<br>(FX Unit 1/2) | <ul> <li>Single FX Mode: Controls FX parameter (F X depth)</li> <li>SHIFT Single FX Mode: Selects effect for F X unit</li> <li>Multi FX Mode: Controls FX depth of FX / sl ot 1</li> <li>SHIFT Multi FX Mode: Selects effect for FX unit / slot 1</li> </ul> | <ul> <li>Single FX Mode: N/A</li> <li>Multi FX Mode: Controls Dry/Wet value of FX Slot 1</li> <li>SHIFT: N/A</li> </ul>                                                                                                 |
| 28. FX 1 Arm (FX Unit 1/2)        | <ul> <li>Single FX Mode: De-/activates the effect</li> <li>Multi FX Mode: De-/activates effect 1</li> <li>SHIFT+FX 1 Arm: Toggles through the effect slot menus for FX Slot 1.</li> </ul>                                                                    | Enables/disables effect 1.  – SHIFT+FX 1 Arm: Switches through the e ffect slot menus for FX Slot 1.                                                                                                    |
| 29. FX 2-Encoder<br>(FX Unit 1/2) | <ul> <li>Single FX Mode: Controls FX parameters</li> <li>SHIFT Single FX Mode: N/A</li> <li>Multi FX Mode: Controls FX depth of FX / sl ot 2</li> <li>SHIFT Multi FX Mode: Selects effect for FX unit / slot 2</li> </ul>                                    | <ul> <li>Single FX Mode: N/A</li> <li>Multi FX Mode: Controls Dry/Wet value of FX Slot 2</li> <li>SHIFT: N/A</li> </ul>                                                                                                 |

| 30. FX 2 Arm (FX<br>Unit 1/2)                | <ul> <li>Single FX Mode: Enables/disables various parameters.</li> <li>Multi FX Mode: Enables/disables effect 2.</li> <li>SHIFT+FX 2 Arm: Toggles through the effect slot menus for FX Slot 2.</li> </ul>                                   | De-/Aktiviert Effekt 2.  – SHIFT+FX 2 Arm: Schaltet durch die Effekt Slot Menüs für FX Slot 2                                                                                     |
|----------------------------------------------|----------------------------------------------------------------------------------------------------|----------------------------------------------------------------------------------------------------|
| 31. FX 3-Encoder<br>(FX Unit 1/2)            | <ul> <li>Single FX Mode: Controls FX parameters</li> <li>SHIFT Single FX Mode: N/A</li> <li>Multi FX Mode: Controls FX depth of FX / sl ot 3</li> <li>SHIFT Multi FX Mode: Selects effect for FX unit / slot 3</li> </ul>                   | <ul> <li>Single FX Mode: N/A</li> <li>Multi FX Mode: Controls Dry/Wet value of FX Slot 3.</li> <li>SHIFT: N/A</li> </ul>                                                          |
| 32. FX 3 Arm (FX<br>Unit 1/2)                | <ul> <li>Single FX Mode: Enables/disables various parameters.</li> <li>Multi FX Mode: Enables/disables effect 2.</li> <li>SHIFT+FX 3 Arm: Toggles through the effect slot menus for FX Slot 3.</li> </ul>                                   | Enables/disables effect 3.  – SHIFT+FX 3 Arm: Switches through the e ffect slot menus for FX Slot 3.                                                                              |
| 33. Beat/Param-E<br>ncoder (FX Unit 1<br>/2) | Turn controls the Beats Multiplier value for the software effects. Pressing resets the Beats Multiplier to the value 1/1.  SHIFT+Turn: Controls beats multiplier value for DJ FX  SHIFT+Press: Resets the Beats Multiplier to the value 1/1 | Turn adjusts parameter for FX slots 1-3. Pressing sets the parameter of FX Slot 1-3 to its original value.  – SHIFT+Turn: N/A  – SHIFT+Press: N/A                                 |
| 34. Tap (FX Unit 1/2)                        | Manual setting of the FX tempo by pressing f or FX unit. Press and hold to reset the value.  – SHIFT+Tab: Toggles between Single or Mul ti FX modes control or display.                                                                     | Activates FX Slot 1-3 as long as the key is pressed. When the button is released, FX Slot 1-3 is deactivated.  — SHIFT+Tap: Toggles between FX and Ne ural Mix <sup>™</sup> mode. |
| PLAYER SECTION:                              |                                                                                                    |                                                                                                    |
| 35. Pitchfader                               | Adjusts the tempo of the track.  – SHIFT + pitch fader: You can change the p osition of the pitch fader while maintaining the tempo of the track.                                                                                           | Adjusts the tempo of the track.  – SHIFT + pitch fader: You can change the position of the pitch fader while maintaining the Tempo of the track.                                  |

|                      | 1                                                                                                    |                                                                                                    |  |
|----------------------|----------------------------------------------------------------------------------------------------|----------------------------------------------------------------------------------------------------|--|
| 36. Slip             | Enables/disables slip mode. If the slip mode is active, the track starts at the exact point, at which it would be if you had not performed any actions.  — SHIFT+Slip: Enables/disables the vinyl mode of the jog wheel.  Note! When Vinyl is activated, the jog wheel stops the playhead. (or scratches it). Pitch bending is also possible by by moving the edge of the jog wheel. If vinyl is deactivated, the jog wheel will only perform only the pitch bend Function. | Enables/disables slip mode. If the slip mod e is active, the track starts at the exact poin t, at which it would be if you had not perfor med any actions.  — SHIFT+Slip: Enables/disables the vinyl m ode of the jog wheel.  Note! When Vinyl is activated, the jog wheel stops the playhead. (or scratches it). Pitch bending is also possible by by moving the edge of the jog wheel. If vinyl is deactiv ated, the jog wheel will only per- form only the pitch bend Function. |  |
| 37. Time             | Toggles between elapsed & remaining time. ( elapsed/remaining)  – SHIFT+Time: Switches the playing directio n of the respective deck to reverse.                                                                                                    | Toggles between elapsed & remaining time . (elapsed/remaining) — SHIFT+Time: Switches the playing directi on of the respective deck to reverse.                                                                                                    |  |
| 38. Key Lock         | Deactivates/activates Key Lock. If the button is held longer, the tempo will reset.  – SHIT+Key Lock: Enables/disables Key Syn c*.                                                                                                    | s held longer, the tempo is reset.                                                                                                    |  |
| 39. Silent Cue       | Mutes/unmutes the respective deck while the song continues to play in the back- ground. The deck is reactivated at the selected cue point via the Hot Cue buttons.  — SHIFT+Censor: Changes the pitch range. (+/-8, +/-16 and +/-50)                                                                                                    | Mutes/unmutes the respective deck while the song continues to play in the back-ground. The deck is reactivated at the selected cue point via the Hot Cue buttons.  — SHIFT+Censor: Changes the pitch range. (+/-8, +/-10, +/-25, +/-50 and +/-75)                                                                                                    |  |
| 40. Auto Loop        | Enables/disables the selected auto-loop length. The loop length can be read via the lo op LED bar.  – SHIFT+Auto Loop: De-/activates the select ed saved loop.                                                                                                    | Enables/disables the selected auto-loop len gth. The loop length can be read via the loo p LED bar.  – SHIFT+Auto Loop: De-/activates the sele cted saved loop.                                                                                                    |  |
| 41. Loop-LED-Ba<br>r | Displays the currently selected loop length:  - 1/32 LED 1 flashes  - 1/16 LED 2 flashes  - 1/8 LED 3 flashes  - 1/4 LED 4 flashes  - 1/1 LED 1 lights up constantly  - 2/1 LED 2 lights up constantly  - 4/1 LED 3 lights up constantly  - 8/1 LED 4 lights up constantly  - 16/1 LED 5 lights up constantly  - 32/1 LED 1-5 lights up constantly                                                                                                    | Displays the currently selected loop length:  - 1/32 LED 1 flashes  - 1/16 LED 2 flashes  - 1/8 LED 3 flashes  - 1/4 LED 4 flashes  - 1/1 LED 1 lights up constantly  - 2/1 LED 2 lights up constantly  - 4/1 LED 3 lights up constantly  - 8/1 LED 4 lights up constantly  - 16/1 LED 5 lights up constantly  - 32/1 LED 1-5 lights up constantly                                                                                                    |  |

| 42. 1/2x Loop                   | Halves the length of the current loop. Halves the length of the current loop.                                                                                                    |                                                                                                    |  |
|---------------------------------|----------------------------------------------------------------------------------------------------|----------------------------------------------------------------------------------------------------|--|
| 43. 2x Loop                     | Doubles the length of the current loop.                                                                                                    | the current loop.  Doubles the length of the current loop.                                                                                                    |  |
| 44. Jogwheel                    | The jog wheel stops the playhead or scratche s it (Vinyl Mode On -> SHIFT+SLIP). Pitch bending is also possible by moving the edge of the jog wheel.  Note! If the vinyl mode is deactivated, turning the jog wheel, will only perform the pitch bend function.  - SHIFT+Turn Jog Wheel: Performs a needle search (fast forward) in the track. | The jog wheel stops the playhead or scratc hes it (Vinyl Mode On -> SHIFT+SLIP). Pitch bending is also possible by moving the edge of the jog wheel.  Note! If the vinyl mode is deactivated, turning the jog wheel, will only perform the pitch bend function.  SHIFT+Turn Jog Wheel: Performs a needle search (fast forward) in the track. |  |
| 45. Jogwheel Dis<br>play        | The jog wheel display shows information about the track currently loaded in the deck. (US B A/B, Deck 1/3 2/4, Time, BPM, Pitch, Pitch range, continuous LED display for the position in the track and rotating track marker).                                                                                                    | The jog wheel display shows information about the track currently loaded in the deck. (USB A/B, Deck 1/3 2/4, Time, BPM, Pitch, Pitchrange, continuous LED display f or the position in the track and rotating track marker)                                                                                                    |  |
| 46. Param 1 <                   | Controls the parameter functions, depending on the active mode. (Decrease)  – SHIFT+Param 1<: Controls second level of parameter function, Depending on the active mode. (Decrease)                                                                                                    | Controls the parameter functions, dependin g on the active mode. (Decrease)  — SHIFT+Param 1<: Controls second level of parameter function, Depending on the active mode. (Decrease)                                                                                                    |  |
| 47. Param 1 >                   | Controls the parameter function, depending on the active mode. (Increase)  – SHIFT+Param 1>: Controls second level of parameter function, Depending on the active mode. (Increase)                                                                                                    | Controls the parameter function, depending on the active mode. (Increase)  – SHIFT+Param 1>: Controls second level of parameter function, Depending on the active mode. (Increase)                                                                                                    |  |
| 48. SHIFT                       | Activates second level functions, according t o the labelling of the unit.                                                                                                    | Activates second level functions, according to the labelling of the unit.                                                                                                    |  |
| 49. Deck Select (<br>1/3 / 2/4) | Toggles between the decks on the respective player.  – Left player: Deck 1/3  – Right player: Deck 2/4                                                                                                    | Toggles between the decks on the respective player.  – Left player: Deck 1/3  – Right player: Deck 2/4                                                                                                    |  |

| 50. SYNC             | Activates the Sync function.  – SHIFT+Sync: Deactivates the Sync function.                                                                                                    | Activates the Sync function.  – SHIFT+Sync: Deactivates the Sync function.                                                                                                    |
|----------------------|----------------------------------------------------------------------------------------------------|----------------------------------------------------------------------------------------------------|
| 51. CUE              | <ul> <li>During playback: The track returns to the te mporary cue point and stops.</li> <li>In pause mode: Sets a new temporary cue point at the current position. If the Cue button is pressed again, the temporary cue is played as long as Cue is held.</li> <li>SHIFT+CUE: The playhead returns to the b eginning of the track or loads the previous track, if the button is pressed for more than one second during playback.</li> </ul> | <ul> <li>During playback: The track returns to the temporary cue point and stops.</li> <li>In pause mode: Sets a new temporary cue point at the current position. If the Cue button is pressed again, the temporary cue is played as long as Cue is held.</li> <li>SHIFT+CUE: The playhead returns to the beginning of the track or loads the previous Track if the button is pressed for more than one second during playback.</li> </ul> |
| 52. Play/Pause       | Activates playback/pause  – SHIFT+CUE: Triggers the temporary cue a nd the playhead will continue from that point.                                                                                                    | Activates playback/pause  – SHIFT+CUE: Triggers the temporary cue and the playhead will continue from that poi nt.                                                                                                    |
| PERFORMANCE SECTION: |                                                                                                    |                                                                                                    |
|                      | Activates the pad mode (1-4) marked on the pads.                                                                                                    | Activates the pad mode (1-4) marked on the pads.                                                                                                    |
|                      | Note! Pressing again activates the second lev el pad modes (5-8).                                                                                                    | Note! Pressing again activates the second I evel pad modes (5-8).                                                                                                    |
|                      |                                                                                                    |                                                                                                    |

#### 1: Hot Cue:

Triggers the 8 available cue points per deck. The hot cue colours can be customised in the software and the pads are and the pads will light up in the corresponding colours.

Note! Parameter knobs perform flip functions\*\*\*\*: Play, Record, Loop, On/Off – SHIFT+PAD: Deletes the current cue point.

# 2. Loop Roll:

Pads 1-4 (de)activate a Loop Roll when the p ad is held. Each pad is assigned to a specific loop length from 1/32-4/1. The Loop Roll ra nge can be shifted via the Parameter 1 buttons. Pads 5-8 control the Beat Jump function.

## 3. Saved Loops:

Up to 8 loops can be saved. Each pad repres ents one loop slot. To save a loop, Set an aut o loop and press a pad. Press it again to dele

Triggers the 8 available cue points per deck . The hot cue colours can be customised in the software and the pads are and the pads will light up in the corresponding colours – SHIFT+PAD: Deletes the current cue point.

#### 2. Loop Roll:

1: Hot Cue:

Each pad de-/activates a loop roll when the pad is held each pad is assigned a specific loop length from 1/32 - 4/1.

# 3. Saved Loops:

Up to 8 loops can be saved. Each pad repr esents one loop slot. To save a loop, Set an auto loop and press a pad. Press it again to delete the loop.

SHIFT+PAD: Triggers the loop.

# 4. Sampler:

Pads 1-8 trigger the 16 available sample sl

te the loop.

- SHIFT+PAD: Triggers the loop.

# 4. Sampler:

Pads 1-8 trigger the 8 available sample slots. Using the parameter buttons, you can switch back and forth through banks A, B, C, D. The volume can be adjusted with the Sampler (6.)

– SHIFT+PAD: Stops the sample. Pad modes in the second level:

### 5. Pitch Play\*:

In combination with Pitch n Time DJ, you can play back your cues in different tones. There are 3 keys available. To switch between them , press the left or right PARAM 1 button. The pad with the basic tone is always white illumi nated; here the cue point is played with the re gular pitch. When you are in Pitch Play mode, pressing the pads will play back your cue point At different pitches.

 SHIFT+PAD: Selects a different Hot Cue P oint for Pitch Play.

#### 6. Saved Flip\*\*\*\*:

Up to 8 saved flips can be displayed, pads 1-8 start your previously saved flips.

SHIFT+PAD: Jumps directly to the respective flip and starts it.

# 7. Slicer:

If the slicer is activated, a defined section is d ivided into eight equal parts. These eight slic ed sections are distributed to the corresponding performance pads. When the playhead reaches the end of the section, it moves beyon d the section and forms a new section.

ots. Sampler mode on the left deck controls samples 1-8, sampler mode on the right de ck controls samples 9-16. If the sampler m ode button is pressed for 2 seconds, PAD V ELOCITY and AFTER- TOUCH are activate d. The samples can now be played back at different volumes.

Note! Sampler View is only available in 2-d eck view.

– SHIFT+PAD stops the sample. Pad Mode s in the second layer:

#### 5. Pitch Play:

You can play your cues in different keys. There are 3 keys available. To switch betwe en them, press the left or right PARAM 1 bu tton. The pad with the root key is always lit in white; here the cue point is played with the regular pitch. When you are in pitch play mode, pressing the pads will play your cue point in different Pitches.

 SHIFT+PAD: Select a different Hot Cue P oint for Pitch Play.

## 6. Touch FX Mode:

The drum pads have different instant effect s that are activated by pressing the respecti ve pad.

## 7. Slicer:

If the slicer is activated, a defined section is divided into eight equal parts. These eight s liced sections are distributed to the corresp onding performance pads. When the playh ead reaches the end of the section, it move s beyond the section and forms a new section.

53. Performance Pad Modes (1-4)

|                                              | 8. Scratch Bank: In scratch bank mode, you can assign an aud io file from your Serato DJ Pro Library to each of the 8 performance pads. When a pad is pr essed, the respective file is loaded onto the d eck. The pads on the left are loaded on deck 1 and the pads on the right are loaded on deck 2. To set up your scratch bank files, click on the on the scratch bank icon in the top bar of Serato DJ Pro. There you will see the Scratch Bank panel. In this panel, you can load or e ject the audio files you want and define your personal settings. The settings include the start point, repeat on/off and key lock on/off. By clicking on the button in the upper left corner of the of the scratch bank panel, you can to ggle between the expanded and simple view.  — SHIFT+PAD: Hold down the SHIFT and click on any Scratch Bank pad to delete the currently loaded file and and reload the last track loaded on that deck. | 8. Neural Mix™: In Neural Mix™ mode you can control the A Igoriddim Neural Mix™ functions via the dru m pads. The drum pads are assigned as fol lows:  — PAD 1: Drum Solo On/Off = Mute Harmon ic & Vocal  — PAD 2: Harmonic Solo On/Off = Mute Dru m & Vocal  — PAD 3: Vocal Solo On/Off = Mute Drum & Harmonic  — PAD 4: Drum Swap On/Off (deactivates t he drum stem of the selected channel and activates solo for the drum stem of the othe r channel)  — PAD 5: Drum Solo Hold = Mute Harmonic & Vocal  — PAD 6: Harmonic Solo Hold = Mute Drum & Vocal  — PAD 7: Vocal Solo Hold = Mute Drum & H armonic  — PAD 8: Drum Swap Hold (deactivates the drum stem of the selected channel and acti vates solo for the drum stem of the other ch annel) |
|----------------------------------------------|----------------------------------------------------------------------------------------------------|----------------------------------------------------------------------------------------------------|
| 54. Performance<br>Pads (1-8)                | Colour-coded, velocity-sensitive drum pad se ction, to controll the different performance mo des.                                                                                                    | Colour-coded, velocity-sensitive drum pad section, to controll the different performanc e modes.                                                                                                    |
| FRONT SECTION:                               |                                                                                                    |                                                                                                    |
| 55. Mic 2-In (TRS<br>)                       | Microphone input 2 (6.3 mm jack)                                                                                                    | Microphone input 2 (6.3 mm jack)                                                                                                    |
| 56. Crossfader C<br>urve-Adjust              | Knob for adjusting the crossfader opening be haviour.                                                                                                    | Knob for adjusting the crossfader opening be ehaviour.                                                                                                    |
| 57. Headphone C onnections (3,5 mm / 6,3 mm) | Headphone output (3.5 mm / 6.3 mm jack connection)                                                                                                    | Headphone output (3.5 mm / 6.3 mm jack c onnection)                                                                                                    |
| REAR SECTION:                                |                                                                                                    |                                                                                                    |
| 58. Mic 1-In (XLR<br>/TRS)                   | Microphone input 1 combi jack (XLR / 6.3 m m jack connector)                                                                                                    | Microphone input 1 combi jack (XLR / 6.3 mm jack connector)                                                                                                    |

| 59. PSU-Power C onnection            | Mains cable connection for external power su pply.                                                                  | Mains cable connection for external power supply.      |
|--------------------------------------|----------------------------------------------------------------------------------------------------|--------------------------------------------------------|
| 60. Power<br>ON/OFF                  | Power On/Off                                                                                                    | Power On/Off                                           |
| 61. USB-C Port (i<br>OS)             | USB-C port for iOS                                                                                                  | USB-C port for iOS                                     |
| 62. USB-In-Switc                     | Selection switch for use of the USB-C or US B-B B port.                                                             | Selection switch for use of the USB-C or USB-B B port. |
| 63. USB-B A-Port                     | USB port 1 for PC/Mac                                                                                               | USB port 1 for PC/Mac                                  |
| 64. USB-B B-Port                     | USB port 2 for PC/Mac                                                                                               | USB port 2 for PC/Mac                                  |
| 65. Line-In Chann<br>el 3 (RCA)      | Line input Channel 3 (RCA)                                                                                          | Line input Channel 3 (RCA)                             |
| 66. Phono/Line-In<br>Channel 1 (RCA) | Phono/Line input Channel 1 (RCA)  Note! You can control Serato DJ Pro using N oisemap™ Control tone CDs or Vinyl**. | Phono/Line input Channel 1 (RCA)                       |
| 67. Phono/Line-S<br>witch Channel 1  | Signal-In selection switch for Channel 1.                                                                           | Signal-In selection switch for Channel 1.              |
| 68. Grounding-Sc rew (GND)           | Grounding screw                                                                                                    | Grounding screw                                        |
| 69. Phono/Line-S<br>witch Channel 2  | Signal-In selection switch for Channel 2.                                                                           | Signal-In selection switch for Channel 2.              |
| 70. Phono/Line-In<br>Channel 2 (RCA) | Phono/Line input Channel 2 (RCA)  Note! You can control Serato DJ Pro using N oisemap™ Control tone CDs or Vinyl**. | Phono/Line input Channel 2 (RCA)                       |
| 71. Line-In Chann<br>el 4 (RCA)      | Line input Channel 4 (RCA)                                                                                          | Line input Channel 4 (RCA)                             |

| 72. Booth-Out (T<br>RS) | Booth output (2 x 6.3 mm jack)   | Booth output (2 x 6.3 mm jack)   |
|-------------------------|----------------------------------|----------------------------------|
| 73. Master-Out 2 (RCA)  | Master output 2 (RCA unbalanced) | Master output 2 (RCA unbalanced) |
| 74. Master-Out 1 (XLR)  | Master output 1 (XLR balanced)   | Master output 1 (XLR balanced)   |
| 75. Kensington L<br>ock | Theft protection                 | Theft protection                 |

<sup>\*</sup> Requires the Serato Pitch'n Time Expansion Pack

# **MINIMUM SYSTEM REQUIREMENTS**

You can check the current Serato DJ Pro system requirements for Mac or Windows at <u>serato.com</u>. You can check the current djay Pro AI system requirements for "iOS"/"iPadOS", Mac or Windows at <u>algoriddim.com</u>.

iPhone, iPad, iPod touch, iTunes, Mac and Mac OS are registered trademarks of Apple Inc. in the U.S. and other countries.

App Store is a service mark of Apple Inc.

iOS is a trademark containing Cisco trademark signs in the U.S. and other countries.

Windows is a registered trademark of Microsoft Corporation in the United States and other countries.

Serato DJ Lite, Serato DJ Intro, Serato DJ Pro, Serato DJ and Scratch Live are registered trademarks of Serato Limited.

Beatport is a trademark of Beatport, LLC.

Soundcloud is a trademark of SoundCloud Limited.

djay is a registered trademark of Algoriddim GmbH.

Tidal is a trademark of Aspiro AB.

Beatsource is a trademark of Beatsource, LLC.

YouTube, Google Play and the Google Play logo are registered trademarks of Google Inc.

## **TECHNICAL SPECIFICATIONS**

| • | In- & outputs:                                   | XLR Master-Output, 6.3 mm jack Booth-Output               |
|---|--------------------------------------------------|-----------------------------------------------------------|
|   | (TRS), RCA Master-Output, 2x RCA-Input (Phono/L  | ine), 2x RCA-Input (Line), 1x Combo-Mic-Input (XLR/jack   |
|   | (TRS), 1x Mic-Input 6.3 mm jack (TRS), 1x USB-B, | 1x USB-C/USB-B, 2x Headphones (6.3 mmm/3.5 mm jack)       |
| • | Dimensions:                                      | 657 x 68 x 391 mm                                         |
| • | Dimensions                                       | docking station: 320 x 9 mm                               |
| • | Weight:                                          | 5,7 kg                                                    |
| • | Minimum system requirements:                     | Please refer to the manufacturer's specifications for the |

<sup>\*\*</sup> Requires the Serato DVS Expansion Pack. Not available for djay.

<sup>\*\*\*</sup> Requires a subscription to the desired streaming service: Tidal, Soundcloud Go+, Beatport Link and Beatsource Link

<sup>\*\*\*\*</sup> Requires the Serato Flip Expansion Pack

<sup>\*\*\*\*\*</sup> Only available fordjay Pro AI (Mac Edition).

system requirements of your DJ software.

• Incl.: ...... Controller, manual, USB cable (USB-A to USB-

B), power supply (12V/3A)

• When Line input: 0dBV

#### **Master Out Balanced**

| Rating (volume @2o'clock): | 4dBu   |
|----------------------------|--------|
| Max. (THD>0.01%):          | 14dBu  |
| THD:                       | <0.01% |
| SNR:                       | <-85dB |

#### **Master Out Unbalanced**

| Rating (volume @2o'clock): | 6dBV   |
|----------------------------|--------|
| Max. (THD>0.01%):          | 16dBV  |
| THD:                       | <0.01% |
| SNR:                       | <-85dB |

#### **Booth Out**

| Rating (volume @2o'clock): | 4dBu   |
|----------------------------|--------|
| Max. (THD>0.01%):          | 14dBu  |
| THD:                       | <0.01% |
| SNR:                       | Δ85dB  |

# **SERVICE & SUPPORT**

For technical questions or issues, please check our FAQ or request a support ticket: <a href="https://www.reloop.com/fags/">https://www.reloop.com/fags/</a>

Subject to alterations.

Illustrations similar to original Product.

Misprints excepted.

# **Reloop Distribution**

Global Distribution GmbH & Co. KG, Schuckertstrasse 28, 48153 Muenster / Germany Fax: +49.251.6099368

## Subject to alterations.

Illustrations similar to original Product. Misprints excepted.

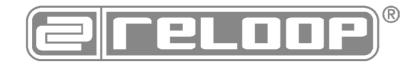

# **Documents / Resources**

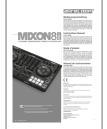

Reloop Mixon 8 Pro 4 channel DJ Controller [pdf] Instruction Manual

Mixon 8 Pro 4-channel DJ Controller, Mixon 8 Pro, 4-channel DJ Controller, Mixon 8 Pro 4-channel DJ Controller

# References

- DJ Software and DJ Apps | Algoriddim
- Serato | The world's best DJ and music production software
- Reloop Welcome Reloop
- Support Reloop

Manuals+, home privacy